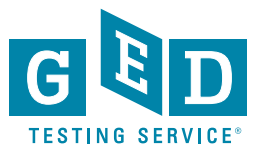

## **Highlighting Text on your GED® Test**

When taking the GED® test, there are times when you'll want to highlight text on the screen. Maybe you found information or a text passage that you need to come back to. With the highlight button, you can highlight text so you're able to quickly find it again without re-reading the entire page.

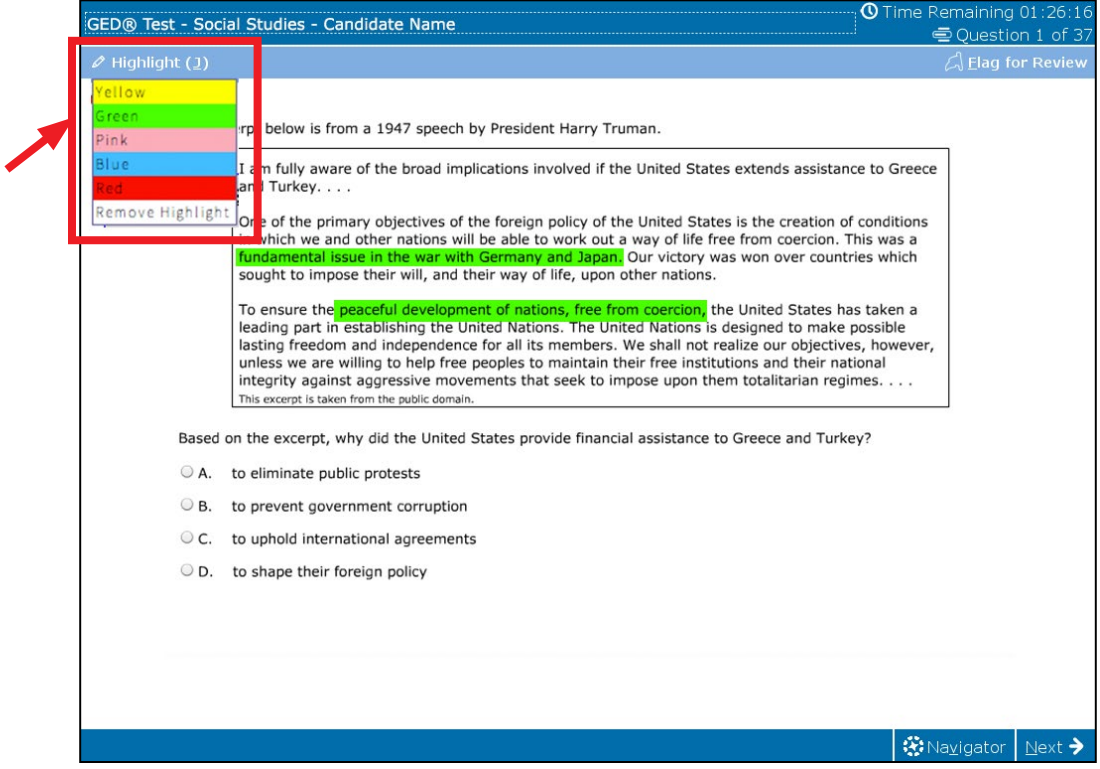

## **To use the highlight button:**

Each question will have a highlight button in the blue toolbar above the question.

- 1) First select the words you want to highlight
- 2) Click the Highlight button
- 3) Choose a highlight color
- 4) The selected text will be highlighted in that color

Practice using the highlight button before you test in the free computer-based testing tutorial at [https://ged.com/practice-test/en/computer-demonstrator.](https://ged.com/practice-test/en/computer-demonstrator/)